## Navigating myMount

#### myMount's New Look

We've updated myMount and integrated it with Office365 – now everything you need during your time as a student at the Mount can all be found here.

#### Where do I find the Registration Centre & WebAdvisor?

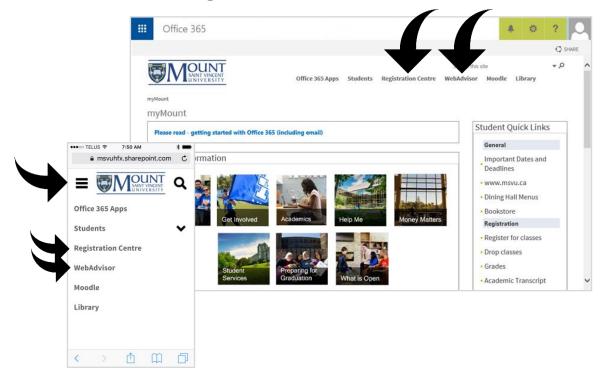

#### **Student Quick Links**

Use the *Student Quick Links* section for fast access to the Registration Centre, your Class schedule, your financial information and more.

|                                                                        | Office 365                                                                                                    | SHARE                                 |
|------------------------------------------------------------------------|----------------------------------------------------------------------------------------------------|---------------------------------------|
|                                                                        |                                                                                                    | earch this site 🔹 🔊 🧄                 |
|                                                                        | Please read - getting started with Office 365 (including email)                                                                                   | Student Quick Links                   |
|                                                                        |                                                                                                    | General                               |
|                                                                        | Student Information                                                                                                    | Important Dates and<br>Deadlines      |
|                                                                        |                                                                                                    | • www.msvu.ca                         |
|                                                                        |                                                                                                    | Dining Hall Menus                     |
|                                                                        | First Year<br>Students Get Involved Academics Help Me Money Matters                                                                               | Bookstore     Registration            |
|                                                                        |                                                                                                    | Register for classes                  |
| arall dawn in mabile view                                              |                                                                                                    | Drop classes                          |
| croll down in mobile view.                                             | Student Preparing for                                                                                                    | Grades                                |
|                                                                        | Services Graduation What is Open                                                                                                    | - Academic Transcript                 |
| msvuhfx.sharepoint.com                                                 | C Protect your personal information, please ensure you fully log out and close all browser windows when accessing myMount from a shared computer. | Degree requirements                   |
|                                                                        | 2                                                                                                    | Submit Application to<br>Graduate     |
|                                                                        | nnouncements                                                                                                    | Classes                               |
| Student Quick Links                                                    | Title                                                                                                    | Class schedule                        |
| General                                                                | Enhancements to your student experience                                                                                                    | - My Week                             |
| <ul> <li>Important Dates and Deadlines</li> <li>www.msvu.ca</li> </ul> | Eminancements to your student experience where                                                                                                    | Moodle classes                        |
| Dining Hall Menus                                                      | Rosaria Dining Hall - Super Value Pack                                                                                                    | Financial                             |
| Bookstore                                                              | Student email account migration to Office 365 begins 22nd August                                                                                  | T2202A (tuition tax<br>receipt)       |
| Registration                                                           | Update from the Presidential Search Committee                                                                                                    | Student Account                       |
| <ul><li>Register for classes</li><li>Drop classes</li></ul>            | A Message to the Mount Community from Paula Barry                                                                                                 | Activity/Statement                    |
| - Grades                                                               |                                                                                                    | · · · · · · · · · · · · · · · · · · · |
| - ordaes                                                               |                                                                                                    |                                       |
| Academic Transcript                                                    |                                                                                                    |                                       |
|                                                                        |                                                                                                    |                                       |

#### Where do I find my Email & Office 365 apps?

Access your Email and other Office 365 apps using the launcher at the top of the page.

| Office 365                         |                              |               | A & ?                                                      |
|------------------------------------|------------------------------|---------------|------------------------------------------------------------|
|                                    |                              |               | Q                                                          |
|                                    | Office 365 Apps Stude        |               | h this site 🔹 🔊 🖓<br>risor Moodle Library                  |
| myMount<br>myMount                 |                              |               |                                                            |
| Please read - getting started with | Office 365 (including email) |               | Student Quick Links                                        |
|                                    |                              |               | General                                                    |
| Student Information                | Student Information          |               | Important Dates and<br>Deadlines                           |
|                                    |                              |               | <ul> <li>www.msvu.ca</li> <li>Dining Hall Menus</li> </ul> |
| First Year                         |                              | Party Peters  | Bookstore                                                  |
| Students Get Invo                  | Academics Help Me            | Money Matters | Registration                                               |
|                                    |                              | S. Suin-      | • Register for classes                                     |
|                                    |                              |               | Drop classes                                               |
| Studen                             | Preparing for                |               | - Grades                                                   |
| Service                            |                              | 0000          | <ul> <li>Academic Transcript</li> </ul>                    |

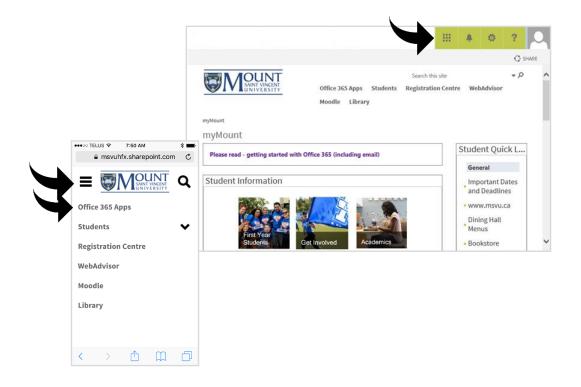

When you click on the launcher, you will see the Office 365 apps assigned to you.

\*Please note the Mail, Calendar, People and Tasks tiles will not appear if your email account has not been migrated to Office365.

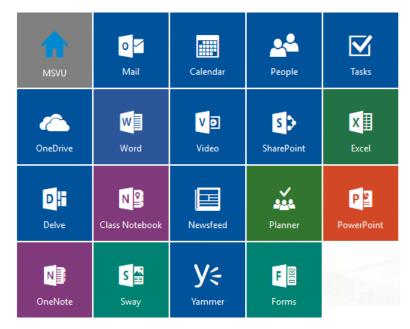

# How do I return to myMount from my Office 365 apps? Provide the state of the state of the sta

⊕

#### How do I log out?

To protect your personal information, it is very important to log out, especially when using a shared computer.

myMount home page

2

helpdesk@msvu.ca

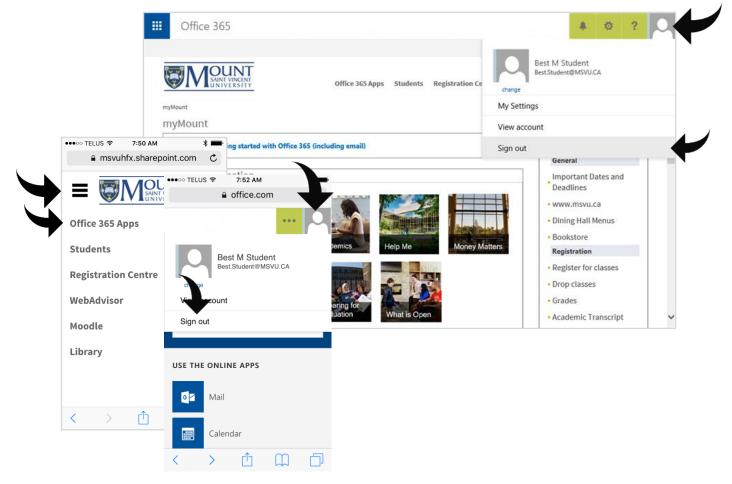

### **Microsoft Support Materials**

You will find training guides and videos on all of the Office 365 features at:

http://support.office.com